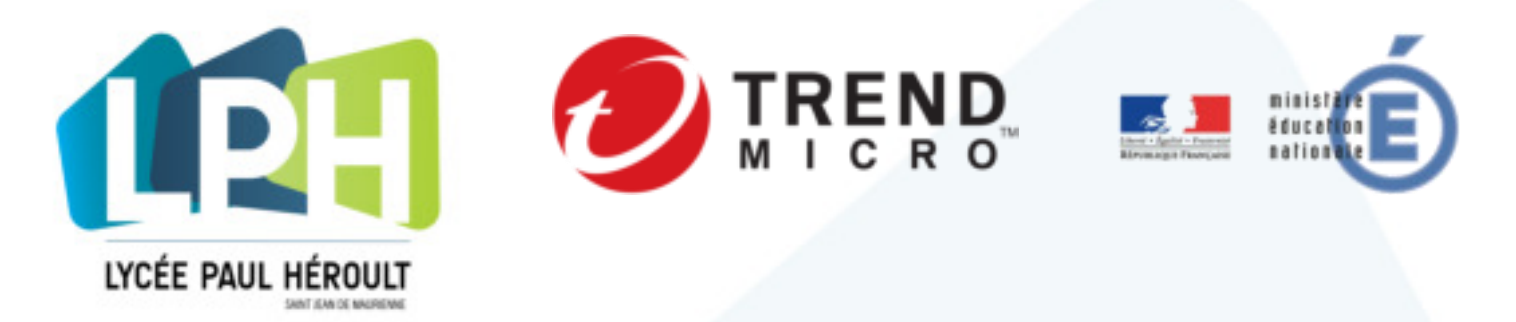

Notice d'installation de la solution Antivirus TREND MICRO (version septembre 2017) *Cette notice n'est valable que pour le personnel de l'éducation nationale disposant d'une adresse mail académique (prenom.nom@ac-xxxxxx.fr) offre valable jusqu'au 30/09/2019*

*Pour en savoir plus : <https://eduscol.education.fr/cid92380/renouvellement-du-marche-national-antivirus-antispam.htm>*

## *Récupération nouvelle clé de licence*

A la reconduction du contrat Trend-Micro / éducation nationale, les anciennes licences sont arrivées à expiration. **Trend Micro a décidé de ne pas renouveler les clés existantes**. **Il est donc nécessaire de redemander une nouvelle clé de licence**.

Pour récupérer votre nouvelle clé (protection pour 3 dispositifs), il faut vous connecter au site suivant :

### <http://edu.trendmicro.fr/view/index.php>

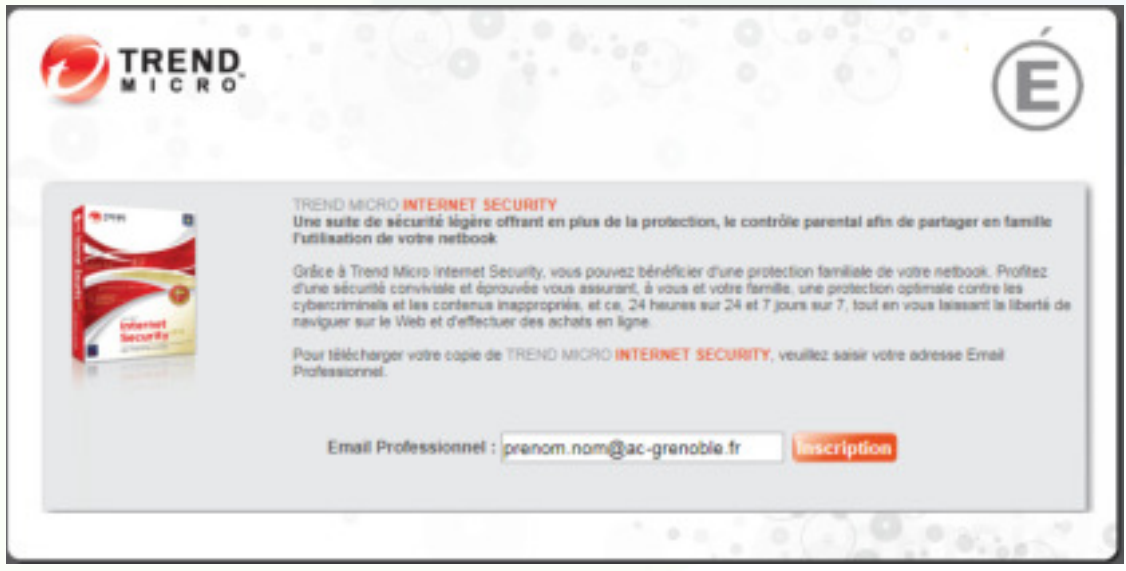

et vous inscrire avec votre adresse professionnelle. REMARQUES :

-> une seule clé par adresse email sera délivrée.

-> Pensez à sauvegarder cette information reçue par mail dans un document que vous rangerez précieusement. Aucune réexpédition de clé n'est possible.

www.lycee-paul-heroult.fr

nous-contacter@lycee-paul-heroult.fr

-> Le mail reçu s'appelle : « **n° de série & votre lien de téléchargement**. » provenant de **noreply@trendmicro.fr**

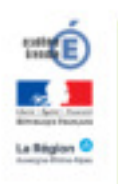

# *Vérification de la version de Trend Micro installée*

Note : Si aucune version de Trend micro n'est installée sur votre ordinateur, passez à l'étape suivante : **Installation/MAJ du client TREND** 

#### **Pour vérifier la version installée :**

- *A.* Faire un clic droit sur l'icône Trend en bas à droite puis cliquer sur « Ouvrir la console principale »
- *B.* Dans la liste déroulante, sélectionner « A propos du logiciel »

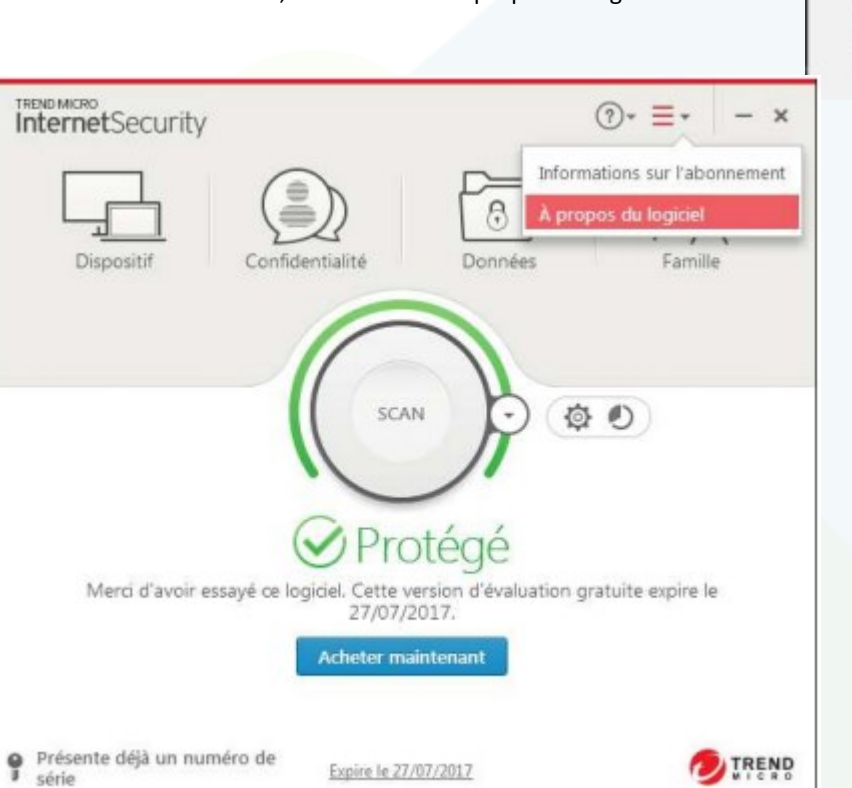

Ouvrir la console principale Scan immédiat Recherche des mises à jour du programme √ Protection antivirus et anti-programmes espions **Compte Trend Micro** Vérifier l'abonnement Quitter

nous-contacter@lycee-paul-heroult.fr

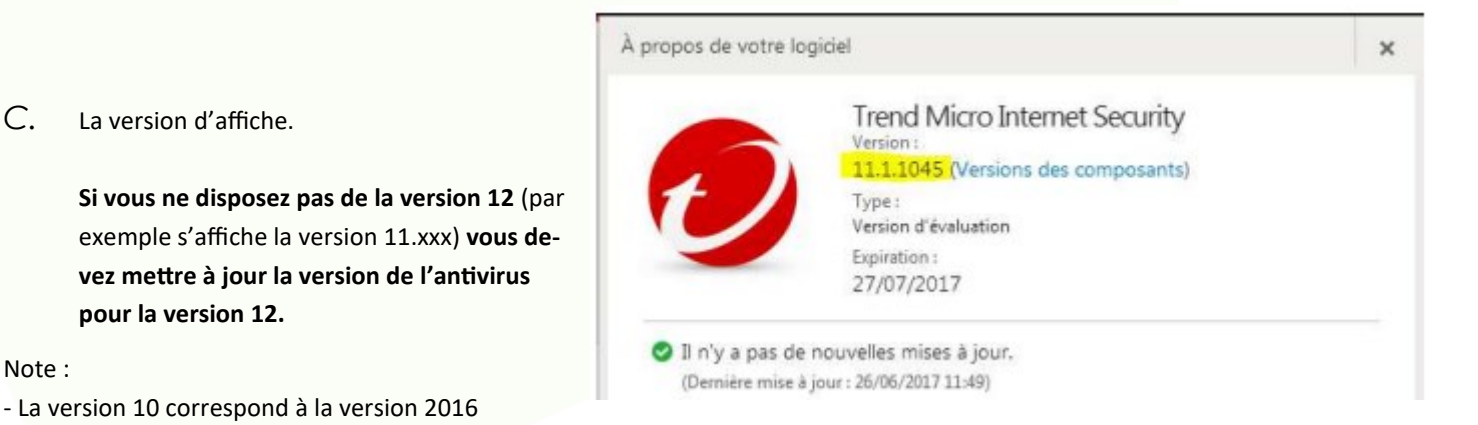

**Pour XP :** la dernière version disponible est la version 10.. Mais bon a quoi bon un antivirus pour ceux qui utilisent encore XP…. non mis à jour… allez chez votre revendeur acheter une nouvelle machine.

**Pour Windows Vista :** la dernière version disponible est la version 11.. Mais bon a quoi bon un antivirus pour ceux qui utilisent encore Vista…. non mis à jour… allez chez votre revendeur acheter une nouvelle machine.

**Windows 7 et Windows 10 :** La dernière bonne version est la version 12. Voir paragraphe suivant.cee-paul-heroult.fr

307 avenue du Mont Cenis 73300 ST JEAN DE MAURIENNE Tél. 04 79 64 10 11 - Fax: 04 79 64 46 30

*C.* La version d'affiche.

**pour la version 12.**

- La version 11 correspond à la version 2017

Note :

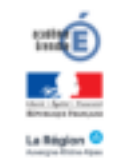

## *Mise à jour / Installation de la dernière version*

Si la version installée n'est pas la bonne (version inférieure à la version 12), il faut télécharger la dernière version selon votre système d'exploitation via les liens que vous trouverez dans le mail de licence

Pour Windows 7 et supérieur

[http://files.trendmicro.com/products/Titanium/12.0/TrendMicro\\_12.0\\_MR\\_Full.exe](http://files.trendmicro.com/products/Titanium/12.0/TrendMicro_12.0_MR_Full.exe)

ou pour Mac OSX

[http://files.trendmicro.com/products/iTIS/8.0/Trend%20Micro%20Antivirus](http://files.trendmicro.com/products/iTIS/8.0/Trend%20Micro%20Antivirus-8.0.2004.dmg)-8.0.2004.dmg

puis mettre à jour le logiciel en lançant l'exécutable précédemment téléchargé.

### *Installation de la licence*

Une fois votre version mise à jour pour la version 12, procédez à la mise à jour de la licence. Pour cela.

a) Faire un clic droit sur l'icône Trend en bas à droite puis cliquer sur « **Vérifier l'abonnement** »

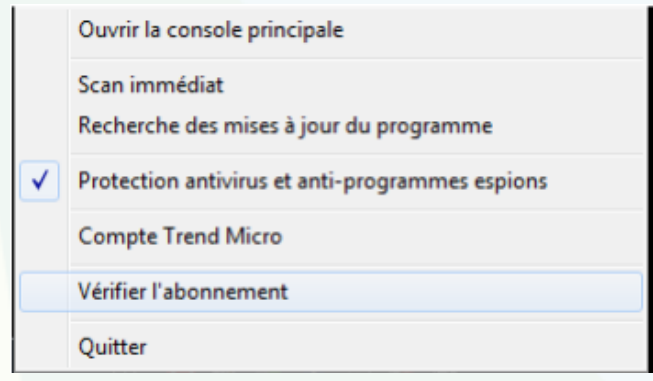

b) Puis cliquer sur « **Modifier votre numéro de série** »

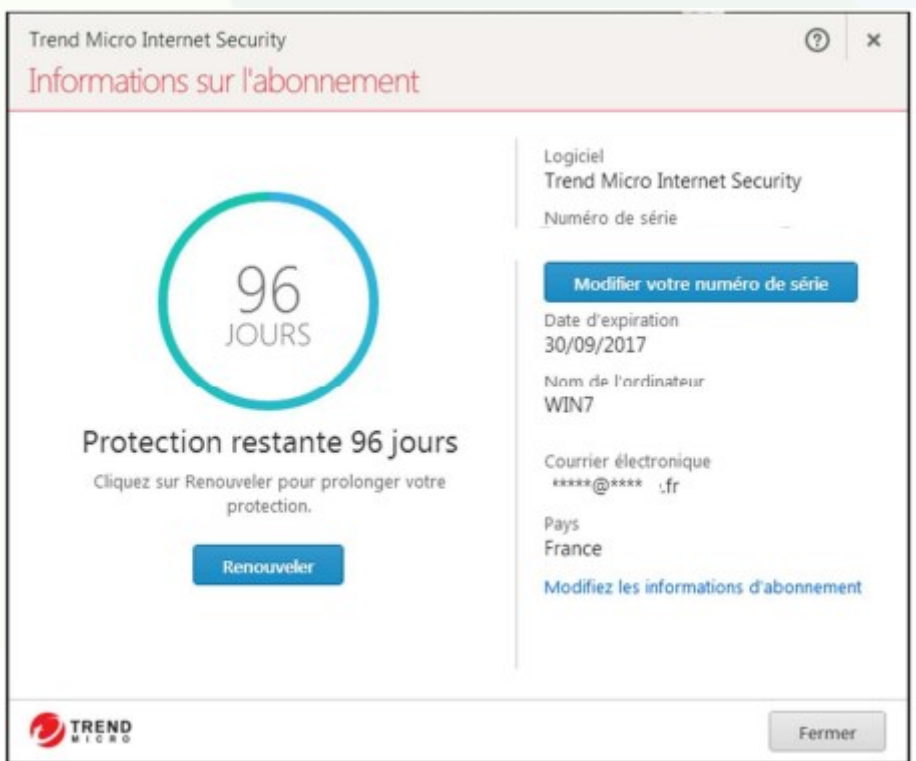

307 avenue du Mont Cenis 73300 ST JEAN DE MAURIENNE Tél. 04 79 64 10 11 - Fax: 04 79 64 46 30

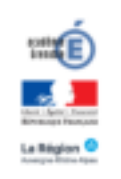

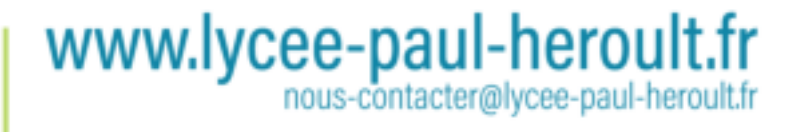

c) Rentrer votre nouveau numéro de série (celui reçu par email) .

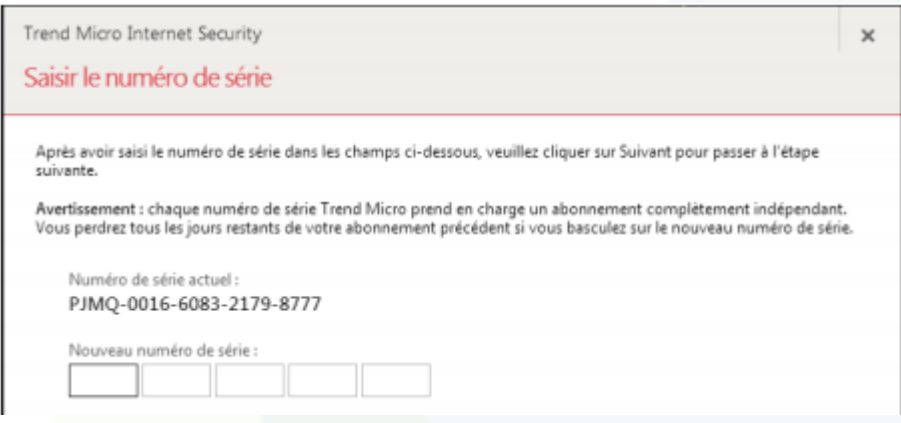

Votre antivirus est maintenant à jour.

**Enjoy et soyez prudent sur Internet ! Rappelez-vous que 95 % des infestations d'ordinateurs proviennent d'une mauvaise action de l'utilisateur lui-même ! Le danger c'est vous !!**

**Alors pour être tranquille adoptez les bonnes pratiques. Pour en savoir plus, suivez les conseils de l'ANSSI :**

**[https://www.nextinpact.com/news/93549](https://www.nextinpact.com/news/93549-lanssi-devoile-son-guide-bonnes-pratiques-securite-informatique.htm)-lanssi-devoile-son-guide-bonnes-pratiques-securite-informatique.htm**

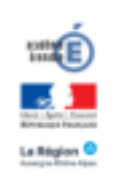

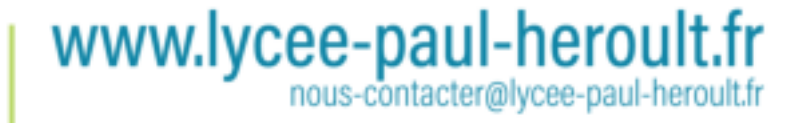